## **6. vaja: Oscilator s pulzno-širinskim modulatorjem**

Z digitalnim števcem bomo naredili fazni akumulator, ki ima na izhodu periodičen signal s frekvenco okoli 1 Hz. Izhod bomo povezali s komponento PWM in prikazali delovanje na LED.

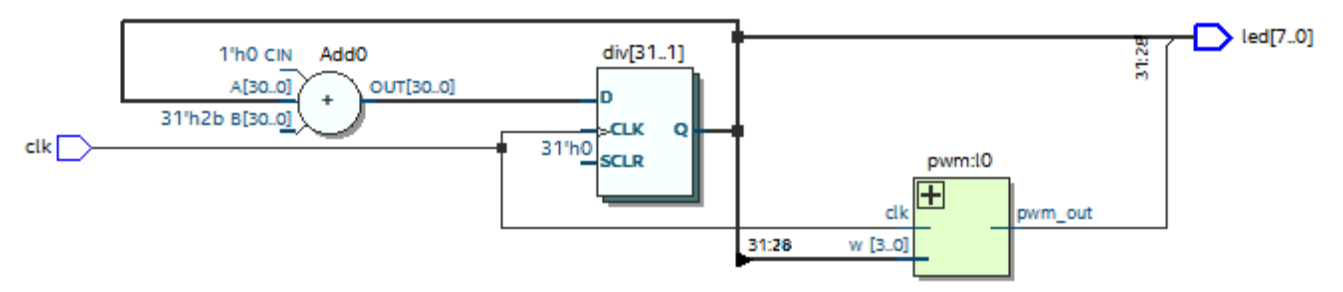

## **6.1 Projekt programa Quartus**

Prenesi in razširi datoteke vzorčnega projekt[a sistem.zip](http://lniv.fe.uni-lj.si/courses/des/sistem.zip) za program Quartus v svojo mapo:

- **sistem.qpf**: Quartus Project File je datoteka s katero odpremo projekt
- sistem.qsf vsebuje nastavitve projekta, izbiro vezja Cyclone IV E EP4CE22F17C6, definicije priključkov in vključenih datotek
- de0.sdc: Synopsys Design Constraint določa časovne parametre pri prevajanju vezja
- sistem.vhd je glavna datoteka z opisom vezja v jeziku VHDL

V nastavitvah projekta (Assignments, Settings) je določeno ime glavne datoteke, v kateri mora biti istoimenski model vezja, v našem primeru: **entity** sistem. Zunanji signali stavka **port** bodo po prevajanju povezani na priključke razvojne plošče. Povezave so določene v tekstovni datoteki sistem.qsf. Če bomo v modelu vezja določili druge zunanje signale, jih bo prevajalnik razmestil na naključne povezave plošče, kar lahko naredi kakšen kratek stik !

Naredi opis 32-bitnega števca, ki se ob vsaki periodi ure poveča za vrednost 86 (razmisli zakaj taka vrednost). Vhodna ura na razvojni plošči ima frekvenco 50 MHz. Najvišjih 8 bitov števca poveži z izhodnim signalom led, prevedi vezje (Processing, Start Compilation), naloži na razvojno ploščo (Tools, Programmer) in preizkusi delovanje.

## **6.2 Oscilator z izhodom PWM**

Dodaj v projekt novo datoteko z opisom 4-binega pulzno-širinskega modulatorja: New VHDL file, Save as: pwm.vhd in Project, Add Current File to Project.

Vključi modulator kot komponento v sistem in poveži signale s stavkom port map. Vhod za določanje širine impulza (w) poveži na zgornje 4 bite 32-bitnega števca, izhod pa na nov notranji signal. Izhod modulatorja poveži na led, prevedi in preizkusi delovanje na razvojni plošči.

Poveži izhod na vse led. Poskusi spremeniti korak števca (npr. 2x večji korak) in opazuj delovanje.